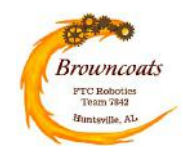

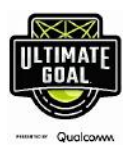

### **SOFTWARE SUBSYSTEMS - TELEOP AND AUTONOMOUS**

- **Summary:** Development of software (Java) in the Android Studio environment that allows the robot to navigate during the Autonomous period and the Drive Team to operate the robot during Teleop.
	- **Pros:** Made software reusable from past season's work; Android Studio is the most capable environment for implementing complex software, including machine vision.
	- **Cons**: Android Studio is also the most difficult programming environment to use, and the software designer was new to the job this season. **Solution:** A great deal of mentoring and software expertise was available.

### **Software Reuse**:

- Mecanum drivetrain software was provided by mentor Ian from past season's robots. On the advice of Ian, all of our OpModes are of type LinearOpMode (thus the "L" in the naming of the AutoLxxxxx and TeleOpLxxxxx class names).
- Ring Height Detection using the Webcam and OpenCV was accomplished by starting with an approach by team 9794, Wizards.exe (EasyOpenCVExample). Their example makes use of an OpenCV "pipeline", and was refined, streamlined, and clarified for use in Vera.
- Launcher motor PID tuning was accomplished using a standalone OpMode (VeloPIDTuner) from Noah Bresler (team 10940) that utilizes the FTC-Dashboard and RoadRunner software packages to graph the motor velocity in real-time and to allow modification of Proportional, Integral, Derivative, and Feed-Forward terms so that the motor quickly returns to its commanded velocity quickly, without overshoot, and without oscillations.

#### **Mentoring**:

- The team software mentor took Joel through the on-line book "Learn Java for FTC" by Alan G. Smith. The team coach provided a hardware testbed that included a Robot Control Hub and one of each type of hardware component we would be working with. All of the examples in the first 12 sections of the book were worked to learn how to add hardware components to the robot and how to control them from software. The book also explained how to separate the code that deals directly with the hardware into its own "mechanisms" class (known as abstraction or compartmentalization). This allows the OpMode code to be more readable and requires fewer changes to all those classes when hardware code needs to be tweaked.
- The Android Studio Guide was used as a reference resource to fill in gaps not covered in

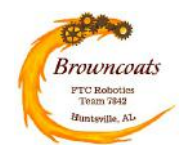

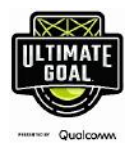

the book and to ensure we were current with the 2020/2021 library requirements.

- Joel already had some experience with PyCharm a modern Integrated Development Environment (IDE). The team software mentor helped him get up-to-speed with the Android Studio IDE.
- Since Joel was brand new to *FIRST* robotics programming this year, our mentor assisted with the design of the more complex portions of the code (such as the state machine and machine vision). The goal of the mentor was to NOT re-use much software, but for the team to code from scratch as much as possible in straightforward, understandable chunks to maximize learning.

#### **Design History**:

- **Gamepad**: The gamepad controller button assignments were proposed and provided to the drive team during the software design review for feedback. As more subsystems were added to the robot during the season, button assignments were added and re-assigned based on feedback from the drive team.
- **Drivetrain**: The first system that was integrated was the Mecanum drivetrain that allowed driver control of the bare robot "foundation" using joysticks in "Drone Mode" and to create an Autonomous mode that could park the robot on the launch line using the drive motor encoders for speed and distance control.
- **Machine Vision Ring Detection**: The next system that was integrated was the Webcam. We tackled this early because we viewed the machine vision problem as the highest software risk since OpenCV was not covered in the Learn Java for FTC book, and none of the team members, mentors, or coaches had hands-on experience with machine vision. After getting the Webcam integrated, we implemented the Ring Height Detection feature for Autonomous. This pipeline extracts a small rectangular region where the ring stack is expected to be and takes the average of how much "Red" (close enough to Orange for our purposes) appears in that region. Comparing that average to experimentally determined thresholds determines whether zero, one, or four rings are present.
- **Autonomous Navigation**: Each Autonomous route was developed and choreographed as a simple series of discrete steps executed sequentially. Functions were written to "Rotate to Heading (degrees)", "Drive to a Field Position (X, Y)", "Drive Forward/Backward (distance)". The built-in gyro (IMU) was used to control heading, and the drive motor encoders (average of all four motors) were used for distance. Joel came up with the mathematical approach to steer the robot in a straight line using IMU heading error to feed back into the commanded power for the left or right motors (see "error squared" relationship graph below). In addition, we used a trapezoidal acceleration/cruise/ deceleration curve to ensure the robot didn't start/stop/travel too fast, because wheel

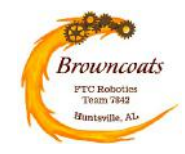

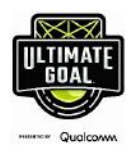

slippage would degrade our odometry and thus our positional accuracy on the field. Historical Note: Prior to integrating the wobble goal arm, we simply used our Mecanum drivetrain to push the wobble goal to the correct zone, while avoiding the ring stack.

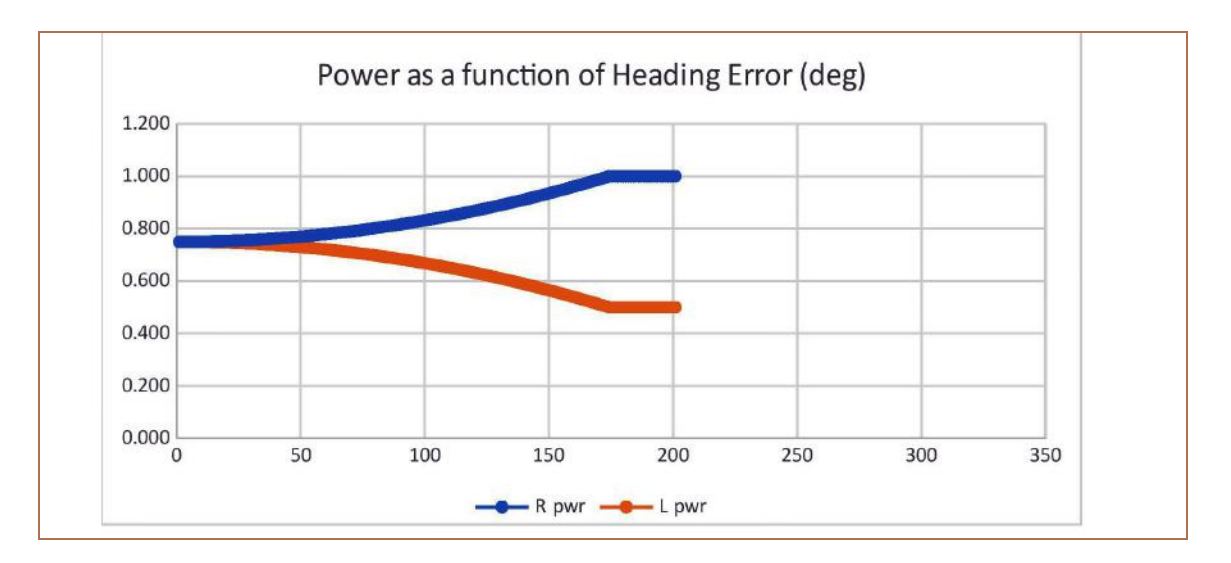

- **Machine Vision Aiming**: Next, the Webcam was utilized to be able to aim the robot when launching rings. The mentor and I brainstormed how to best detect the Tower Goal. We wanted to use this feature in TeleOp, especially to help with Power Shot aiming, so we were concerned with CPU usage. A complex machine vision algorithm might negatively impact Gamepad responsiveness. We observed that the "Low Goal" was very, very black. The 45-degree angle of the backstop ensured no light would reflect from this area, and we could be pretty confident that nothing else THAT black and THAT wide would be in the camera's field of vision when pointing at the back wall. To detect the goal, we only look at a narrow horizontal band (20 pixels in height) of the image that cuts across the middle of the Low Goal. This narrow band is processed as follows:
	- <sup>o</sup> Convert the band to grayscale (to reduce the size of the data)
	- <sup>o</sup> Apply a Gaussian Blur to the band (to eliminate any noise)
	- <sup>o</sup> Search ONLY the center row of pixels to find the longest contiguous stretch of black pixels (black = a brightness less than 10). The graph below shows RGB data collected across this band, with the tower goal black region clearly distinguishable.

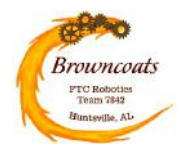

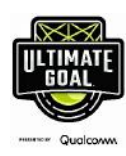

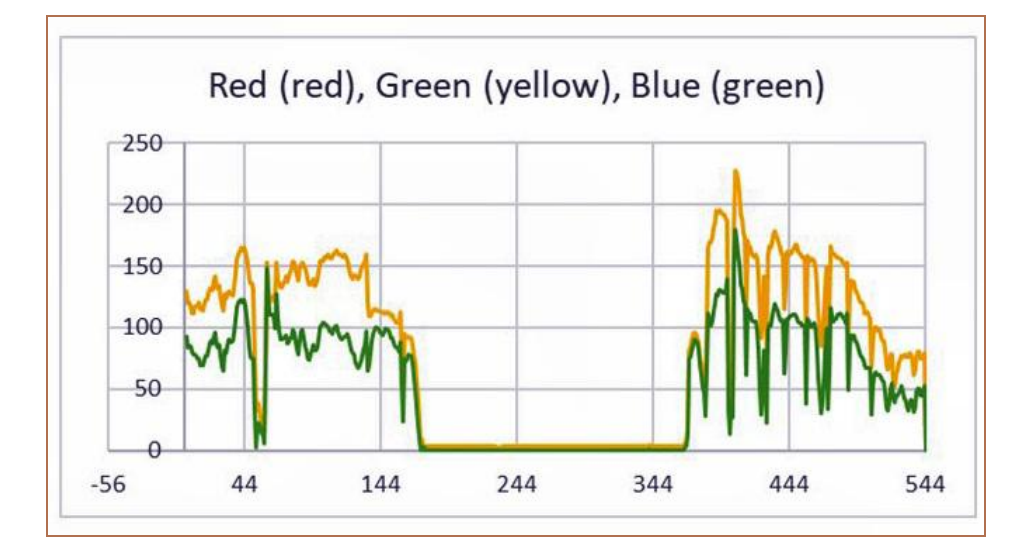

<sup>o</sup> If the contiguous black region is large enough, we consider the Tower Goal detected. We use the robot's estimated distance from the goal (based on IMU and odometry navigation) to estimate how wide the goal should appear.

 $\circ$  The actual width of this region (in pixels) is in turn used to provide a more accurate estimate of the robot's distance to goal. This value is provided for potential use in automatically adjusting the ramp elevation angle to account for the distance of ring launches.

 $\circ$  This is a very lightweight algorithm with a very small amount of data to process.

- **The Intake, Storage ("Water Wheel"), and Launcher (flywheel)** subsystems were integrated next. The software joins these three subsystems into a single integrated system.
	- <sup>o</sup> A state machine was implemented to control the ring-handling interactions between these three hardware subsystems. The software for this turned out to be quite complex as the teeth on the Storage wheel must be precisely aligned as rings are fed in from the Intake.
	- <sup>o</sup> Storage Wheel Tooth Alignment: To accomplish this, a color/distance sensor had to be added to detect the presence of a tooth as the wheel turns. Whenever the robot starts up in TeleOp, and whenever a driver manually "clears" the system, the robot executes a "Wheel Alignment" algorithm. This algorithm slowly turns the wheel, looking for a tooth. After it finds the tooth, it turns the wheel just enough so that a ring coming in from the intake can slide all the way into the bottom of the Storage wheel without striking any teeth. From this point on, the Storage wheel operates in RUN\_TO\_POSITION mode so that it always turns in

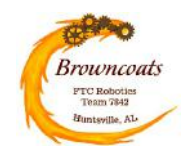

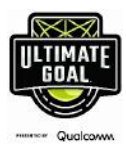

exact Tooth Increments (multiples of 1/7 revolution) to ensure it stays aligned.

- $\circ$  The Intake also has a color/distance sensor so the robot can detect when a ring is in the Intake.
- <sup>o</sup> The Launcher flywheel velocity can be nudged faster/slower using buttons on the gamepad.
- $\circ$  We found that the Intake draws a lot of power from the system, which can affect the Launcher motor speed and recovery. As a result, our goal was to store all 3 rings on the Storage wheel so that all 3 can be launched without running the Intake.
- $\circ$  There is also a "clearing" feature where the driver team can manually turn the Storage wheel in forward or reverse to clear rings from the robot that may have gotten jammed or that got stuck in the robot due to a state machine malfunction. The Intake can also be run in reverse to help clear rings.
- <sup>o</sup> Both the Launcher Motor and the Storage Wheel Motor were PID tuned to provide precision control for velocity and position respectively.
- **Launch Flap**: The flap is controlled by a servo which turns a cam which controls the height of the flap so that rings can be launched at different elevations. There are preset elevations for the High Tower Goal and for the Power Shot Goals that can be selected by buttons on the gamepad. In addition, there are gamepad buttons to nudge the flap up/down for finer tuning based on robot performance (e.g., if a low battery slows down the launcher).
- **Indicator Lights and Telemetry**: Information is reported to the drivers via indicator LEDs on the robot and by telemetry text printed on the phone display.
	- <sup>o</sup> LEFT LED: Indicates the number of rings the robot "thinks" it has loaded (OFF=none, RED=one, AMBER=two, GREEN=three). If the light blinks red, a manual "clearing" operation is underway. In Autonomous Modes the left LED indicates how many rings were detected (OFF=detection failed, RED=zero rings, AMBER=one ring, GREEN=four rings).
	- $\circ$  RIGHT LED: Indicates whether the tower goal is detected by the webcam (OFF=goal not detected, AMBER=goal detected, but NOT properly aimed, GREEN=Robot heading is properly aimed for a shot on goal). In Autonomous modes GREEN indicates the goal was detected and is being used for aiming. RED indicates the goal was not detected and aiming is based on IMU alone.
	- $\circ$  Telemetry text on the phone displays the following:
		- ■Tower goal detected/not detected
		- ■Tower goal estimated distance
		- **Tower goal estimated heading delta (aiming error in pixels and degrees)**
		- PLaunch Ramp position setting

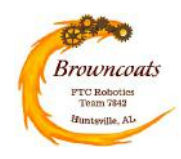

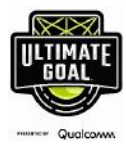

- N Launcher motor commanded and actual speeds
- **Wobble Arm/Claw**: The Wobble subsystem was integrated last. The secondary gamepad controls a motor that moves the arm forward and backward, while a button toggles a servo to open/close the claw/gripper. The software limits the travel of the arm to prevent the arm from going too far back and striking the robot hardware or too far forward to strike the ground. There is a separate OpMode to allow the arm position to be "reset" to its stowed position. The arm limits assume the robot was started with the arm in the stowed position.

### **Preliminary Software Design**:

During preliminary software design, the following charts were presented to the team.

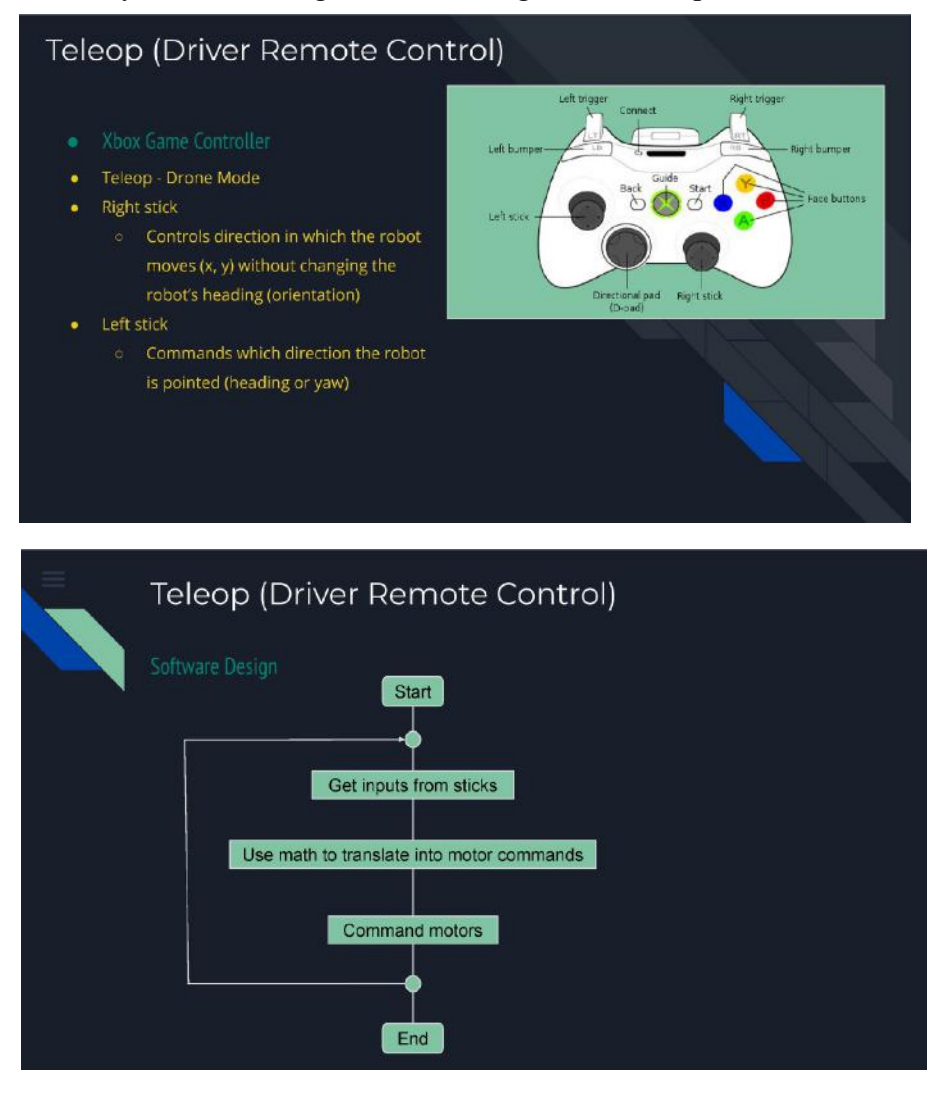

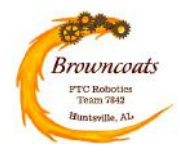

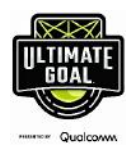

#### Autonomous (Controlled Only by Software) 2" wide White gaffer tape Pick from 4 autonomous programs (Op Modes) 2" x 2" gaffer tape Vera Autonomous Blue Left  $-34^{\circ}$  $34^{\circ}$ Vera Autonomous Blue Right 2" wide Blue gaffer tape 2" wide Red gaffer tape Vera Autonomous Red Left  $\bullet$ • Vera Autonomous Red Right  $22.75"$  $\leftarrow$  22.75"  $\rightarrow$  $\leftarrow$  22.75"  $\rightarrow$  $47^{\circ}$  $\mathbf{A}$

### **Current Design**: **Gamepad Controls – Primary Driver**

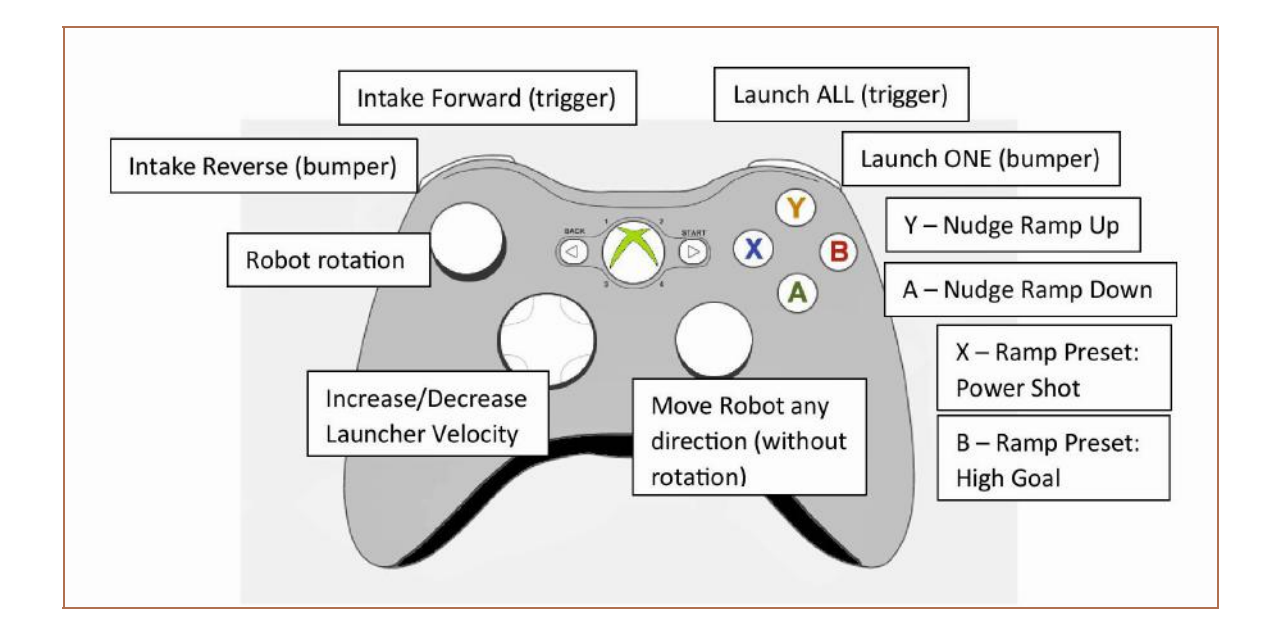

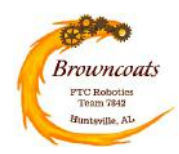

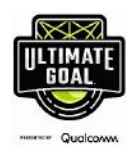

### **Gamepad Controls – Secondary Driver**

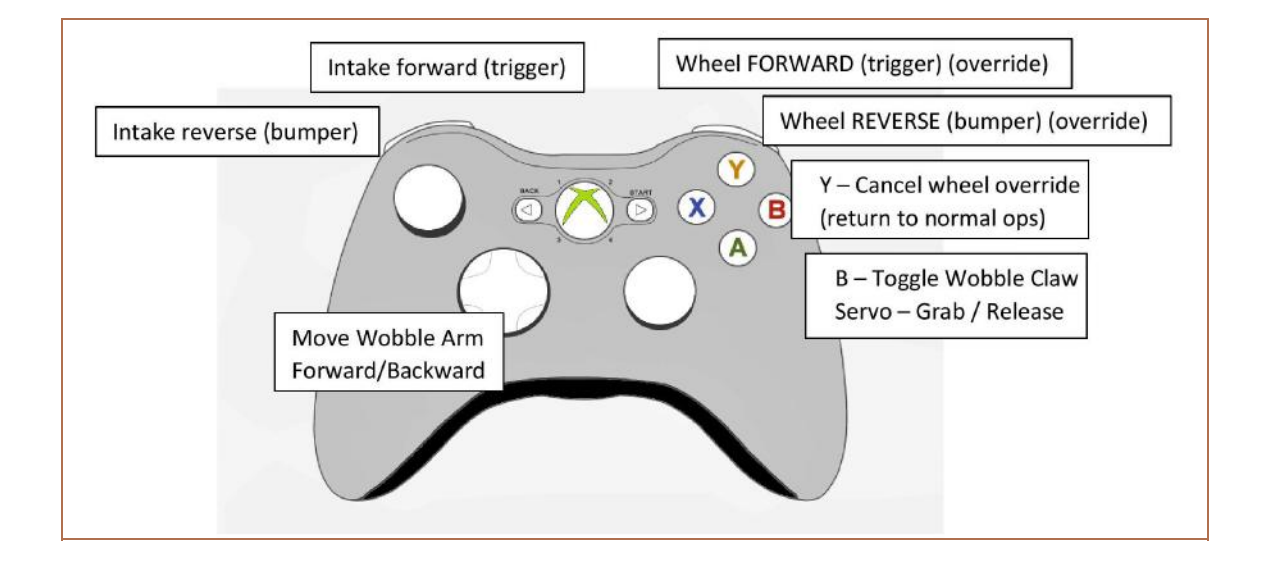

#### **Software Classes and Functions**

#### **Class: globals/CONSTANTS**

This class provides a central place to define all constants for the system. These constants define values used by the software and cover the gamut of categories:

- Electronics: IMU and WebCam
- Drivetrain Behavior (e.g., scale factors for sensitivity)
- Robot dimensions
- Field dimensions
- Ring Height Detection Settings and Thresholds
- Tower Goal Detection Settings
- Wobble Arm/Claw Motion Extents and Preset Positions
- Intake Motor Settings and Run-Duration Times
- Storage "Water" Wheel Settings
- Launching (Aiming, Launcher Motor, Ramp)

#### **Class: mechanisms/VeraHardware**

This class compartmentalizes all interfaces to the hardware. The OpMode classes should not

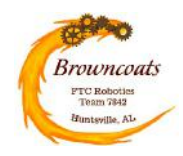

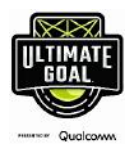

interface directly with the hardware. The OpMode classes call into the wrapper functions defined in this VeraHardware class.

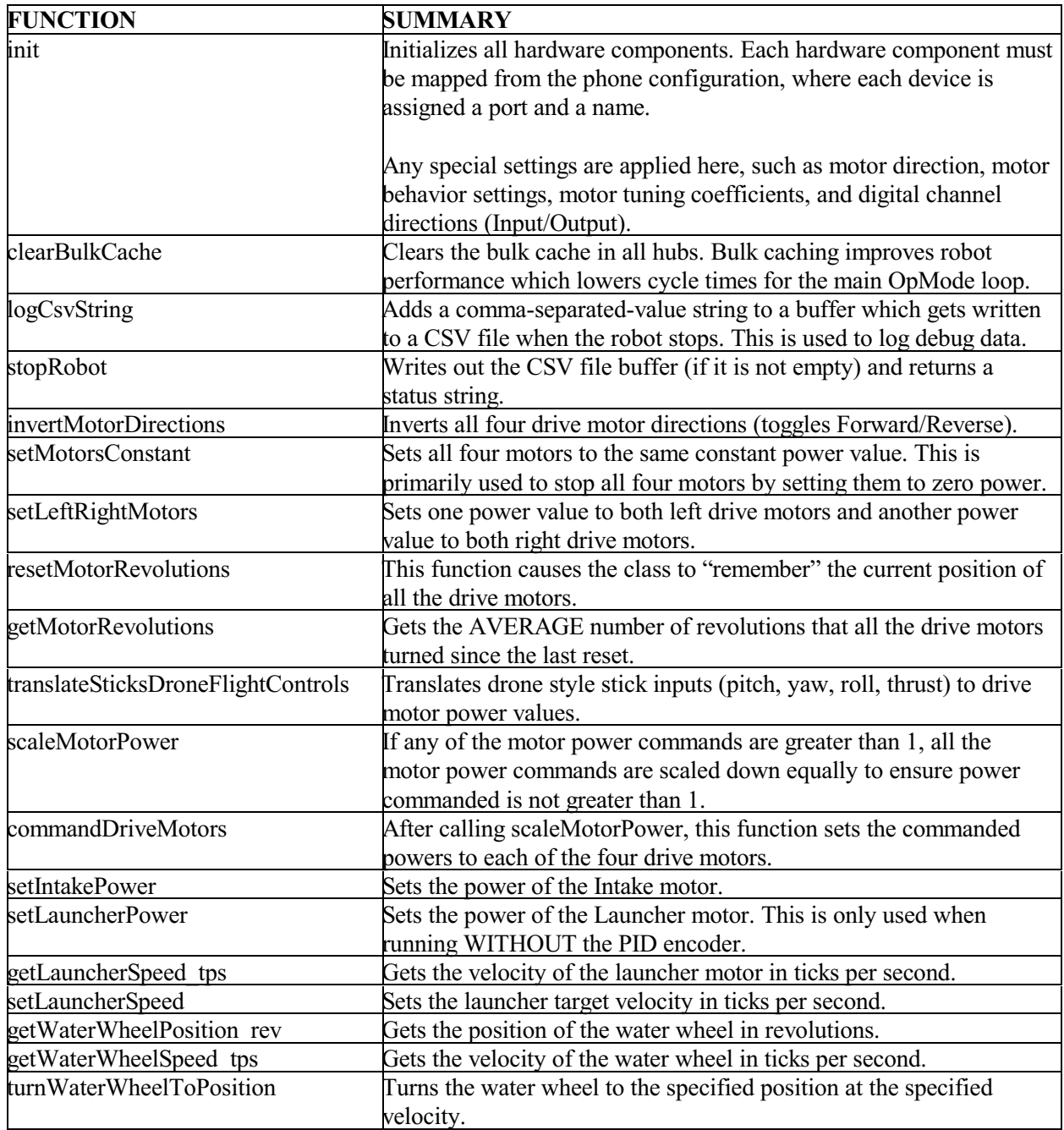

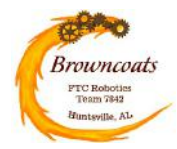

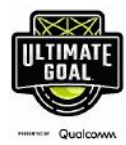

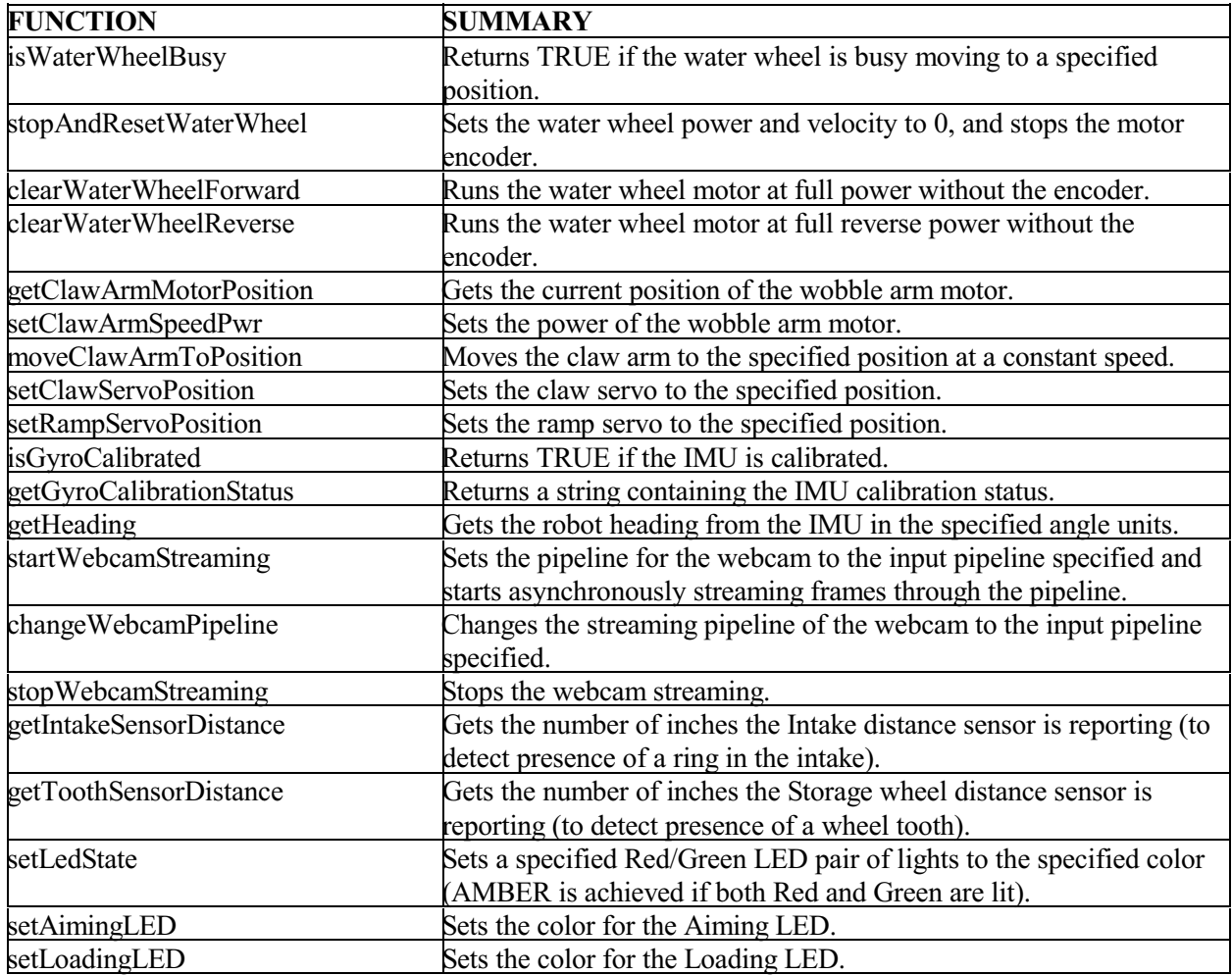

### **Class: pipelines/RingHeightPipeline**

This class is responsible for machine vision to detect how many rings are in the Ring Stack during Autonomous operation. It sets up a webcam stream pipeline and processes image frames as they flow through the pipeline.

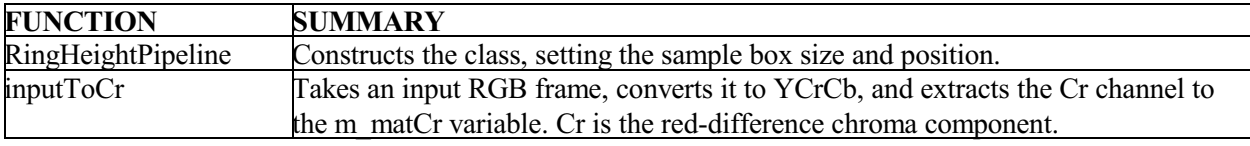

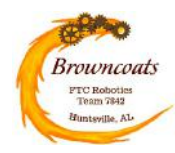

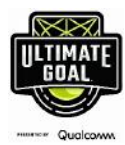

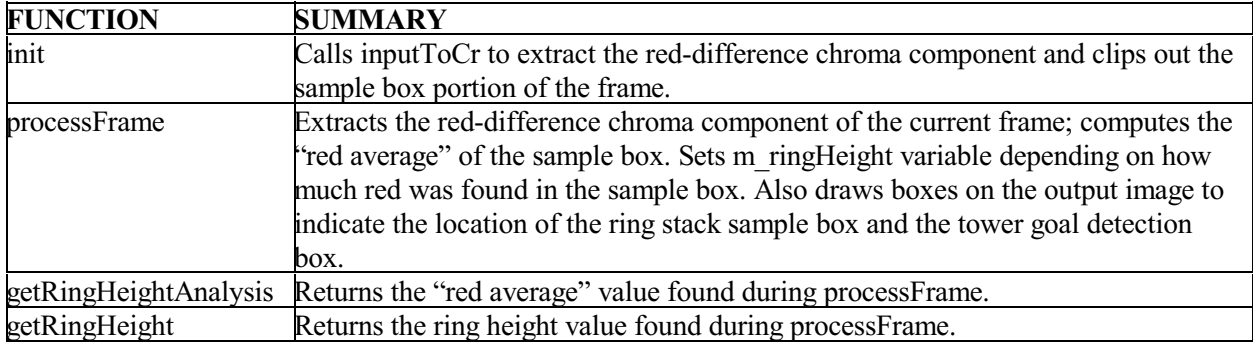

#### **Class: pipelines/TowerGoalPipeline**

This class is responsible for machine vision to detect the heading to the Tower Goal in Autonomous operation. It sets up a webcam stream pipeline and processes image frames as they flow through the pipeline. It is used to aim the robot for shots at either the Tower Goal or the Power Shot targets.

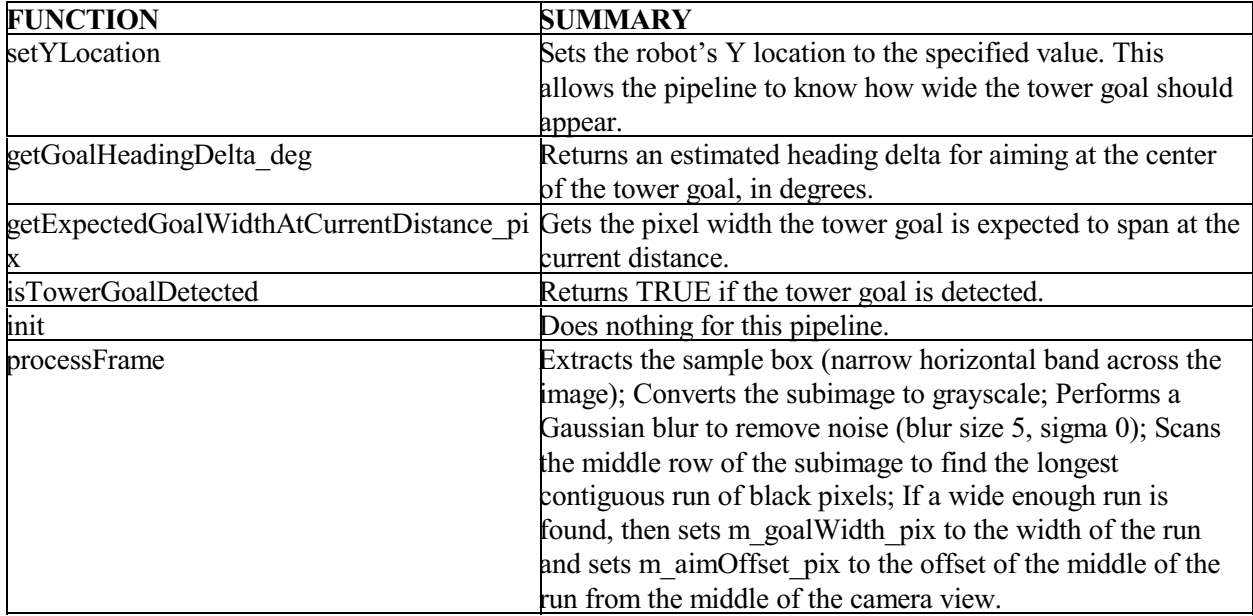

#### **Class: RobotLocation**

This class is used to keep track of where the robot thinks it is during Autonomous operation.

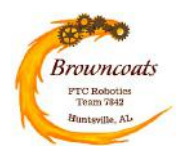

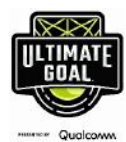

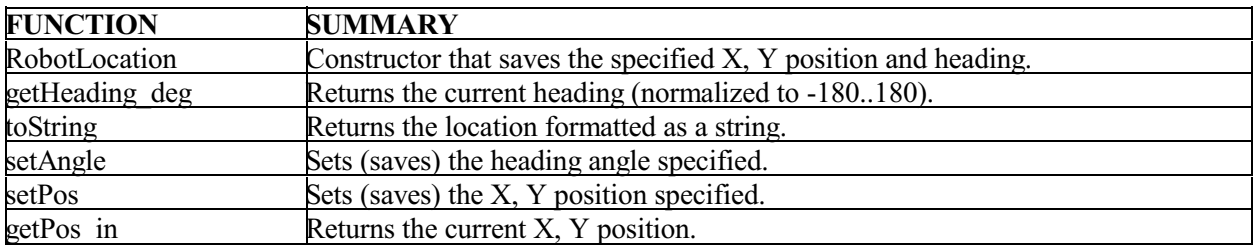

### **Class: TeleOpLVera**

This class contains all the "middle ware" as well as the "main loop" (runOpMode function) to run the robot during Driver Operated TeleOp mode.

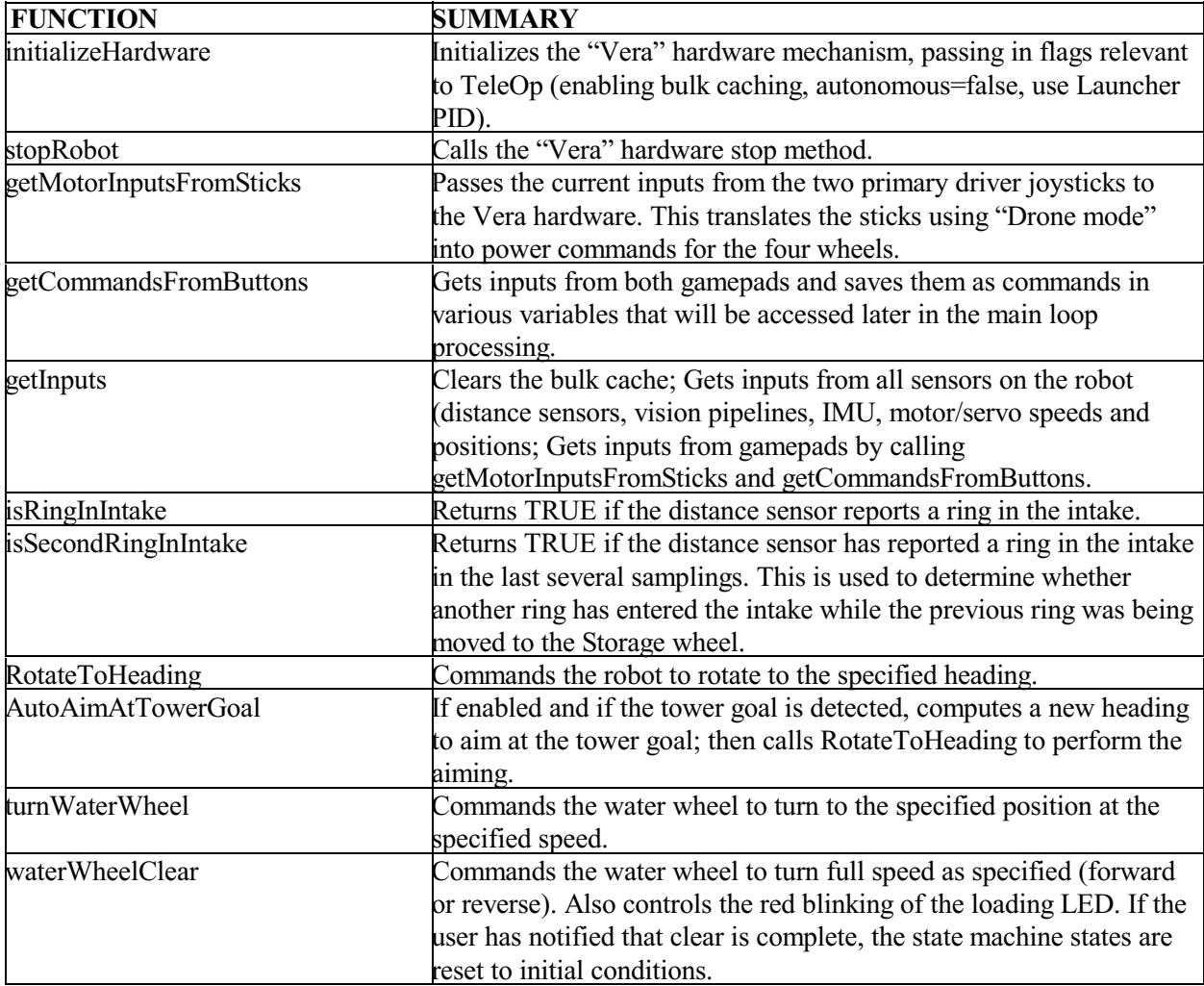

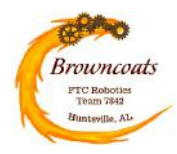

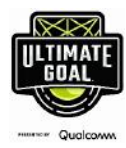

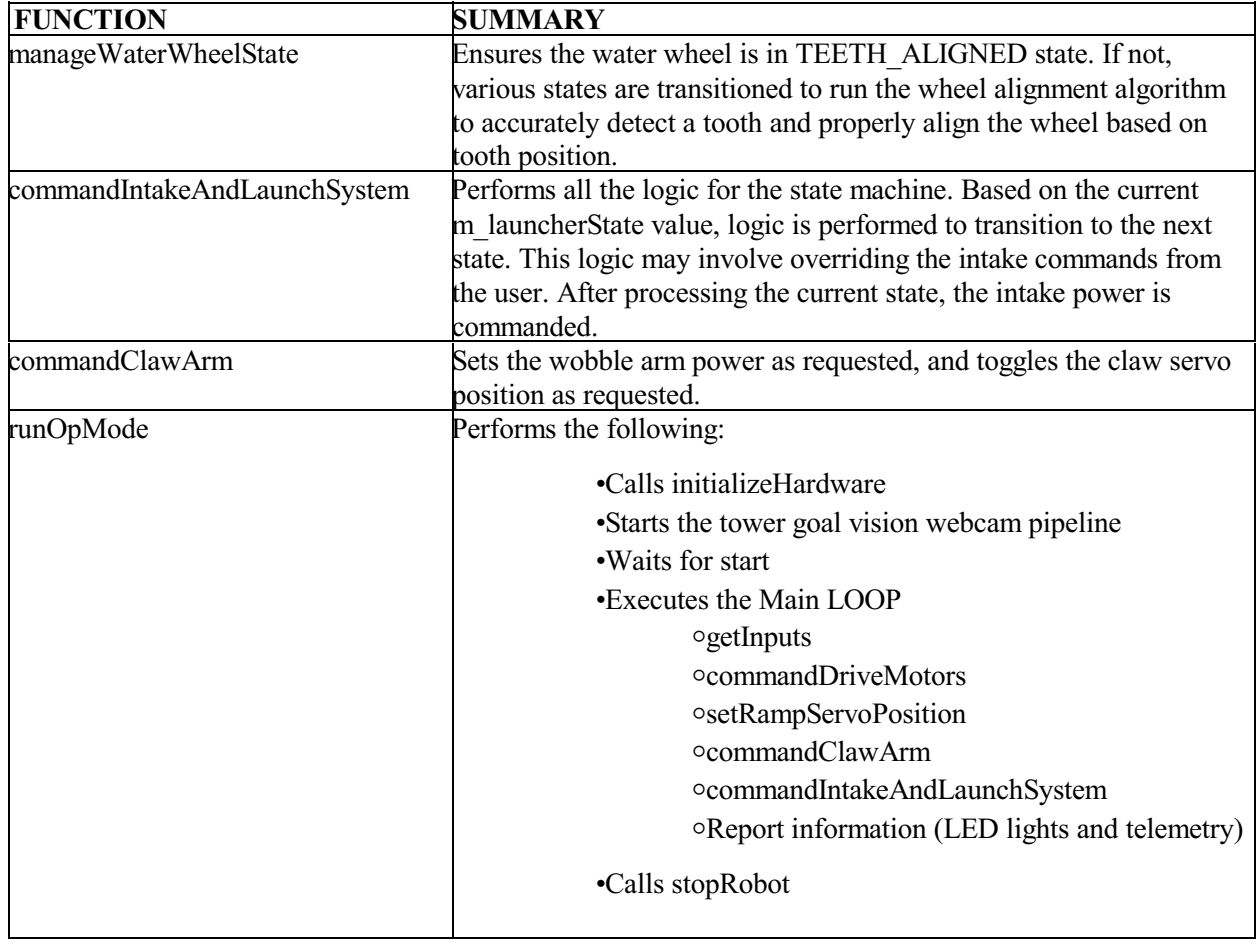

### **Class: AutoLVera\_BlueLeft**

This class acts as a Base Class for all of the Autonomous OpModes. There are separate Autonomous OpModes depending on which start line the robot will be starting from, and also some separate modes for risking Power Shots instead of Tower Goal launches. This class contains all the "middle ware" for ALL the Autonomous OpModes. It also contains the "main loop" (runOpMode function) for the Blue-Left start line case.

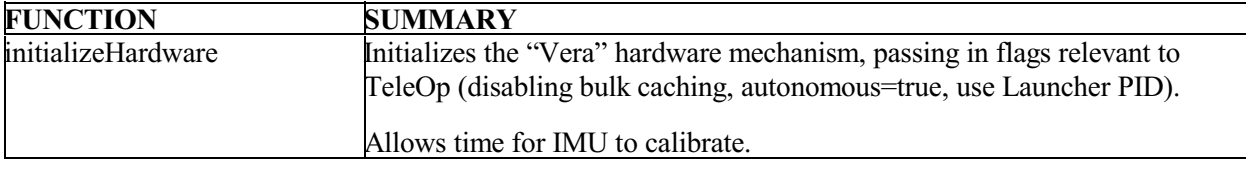

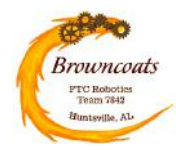

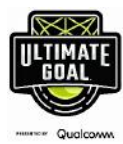

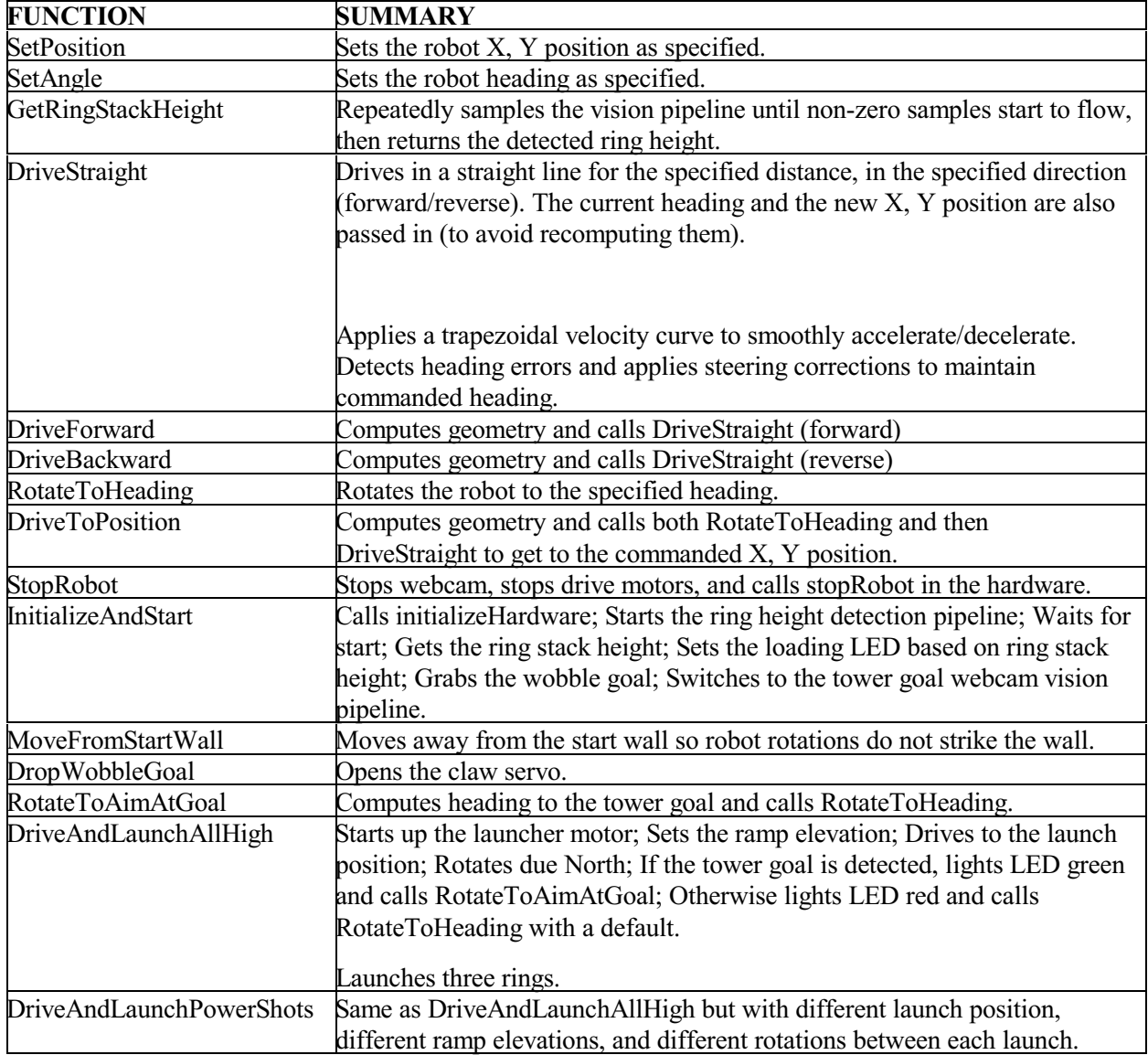

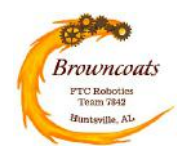

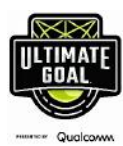

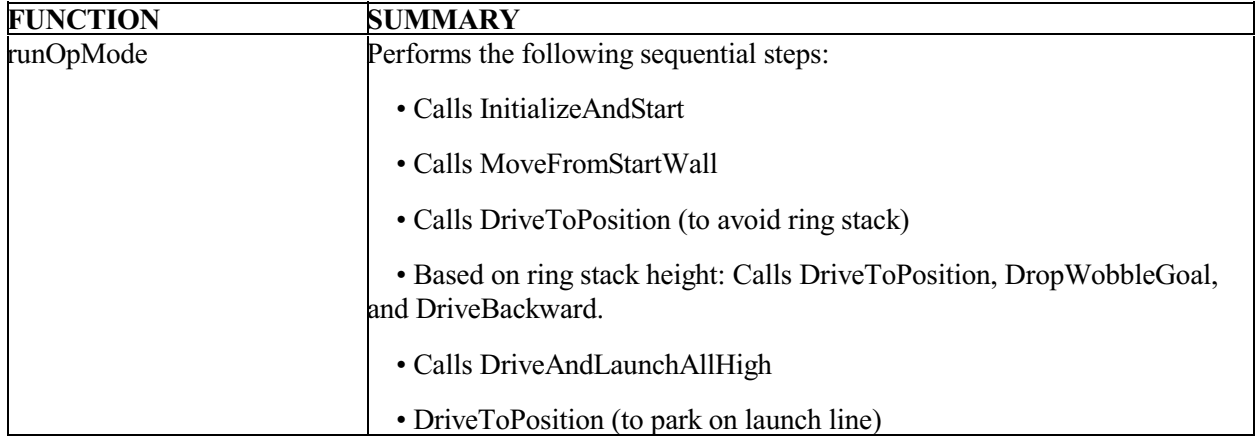

### **AUTONOMOUS CLASSES – Each Inherits from AutoLVera\_BlueLeft**

Each autonomous OpMode (other than AutoLVera\_BlueLeft) is a very simple class that contains only one function - the runOpMode function (which overrides the one in BlueLeft). In addition, the code in the runOpMode function is typically just a few lines of code that performs understandable, sequential steps.

The autonomous classes (OpModes) include:

- class **AutoLVera\_BlueLeft** (the base class for all the others)
- class **AutoLVera\_BlueRight**
- class **AutoLVera\_RedLeft**
- class **AutoLVera\_RedRight**
- class **AutoLVera\_RedLeftPower** (shoots power shots instead of high tower goal)

The runOpMode function in each of these classes calls functions to perform straightforward tasks. During initialization, the following functions are typically called:

- InitializeAndStart (detects ring stack height)
- MoveFromStartWall
- DriveToPosition(x, y)
- waitForStart (waits for the driver to press Play on the phone)

To execute the autonomous tasks, the following functions are typically called in varying sequences:

*Software* -15-

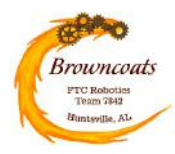

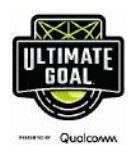

- DriveToPosition(x, y)
- DropWobbleGoal
- DriveForward(distance)
- DriveBackward(distance)
- RotateToHeading(angle)
- DriveAndLaunchAllHigh Drives to a pre-defined launch position before launching
- DriveAndLaunchPowerShots Drives to a pre-defined launch position before launching
- StopRobot always called at the end

### **State Machine States, Events, and Transitions**

A state machine is used in TeleOp to manage the logic of ring handling (intake, storage, and launching). The states are named to represent where rings are present within the Intake and Storage Wheel. A ring can move into the Intake and around the Storage Water Wheel and be in one of four positions as shown in the diagram below.

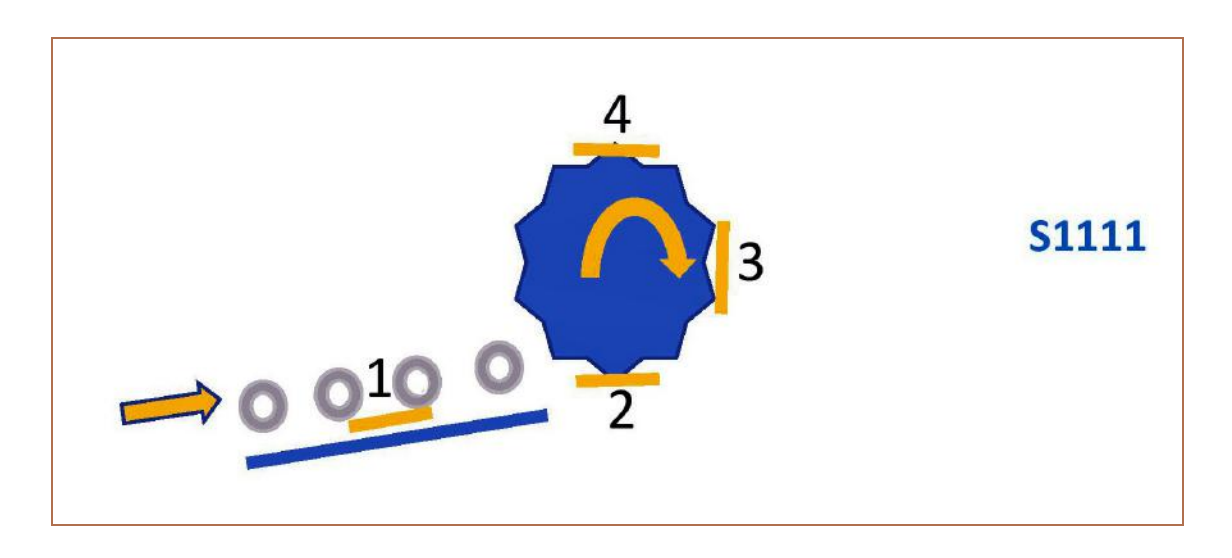

The states are named to graphically depict the progression of rings through the four possible positions, from left to right. In the diagram above, with all four rings present, the state would be S1111. In the diagram below, the state would be S1010.

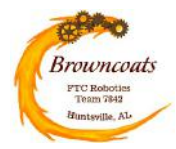

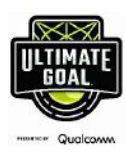

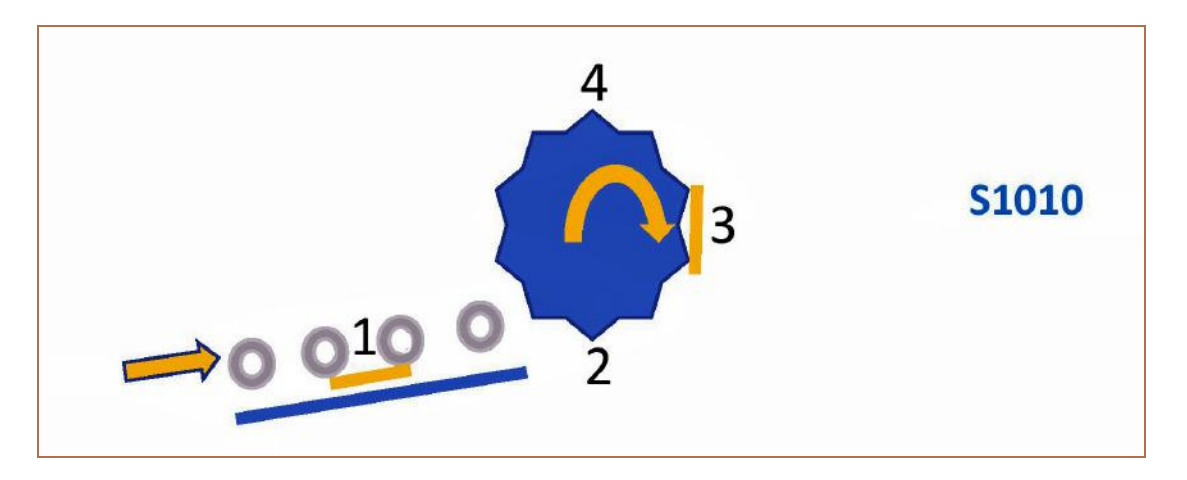

The initial letter of each state represents different types of states.

- $S = Normal$  "static" state.
- $\cdot$  T = Transition state. The previous and new ring states are shown in the state name.
- TA = Transition AIM state. The robot will rotate to auto-aim (if enabled) in this state.

• TL = Transition LAUNCH state. Note that there are "Launch ONE" and "Launch ALL" commands.

Normally, the "transition" states wouldn't be states at all, but would be the arcs between the states. However, it turned out to add clarity to the code to make formal states out of them in order to monitor and precisely control hardware operations and transitions.

Each state assigns the appropriate color for the LED Loading Indicator light (how many rings are loaded).

The diagram below illustrates the states and all possible transitions between them. A table follows on the next page which explains what events trigger the transition from one state to the next. The fact that the robot supports launching ONE ring at a time adds a lot of complexity. All of the "TL" states around the top, right, and bottom edges of the graph handle this job, and introduce many extra states and possible transitions (though perhaps rarely used in competition).

The Green states and transitions highlight the ideal path followed when the Driver Team loads one ring at a time for a full load of 3 rings and then launches them all. S0000 is the start state (no rings loaded).

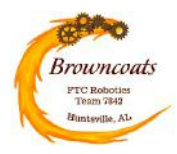

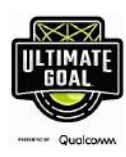

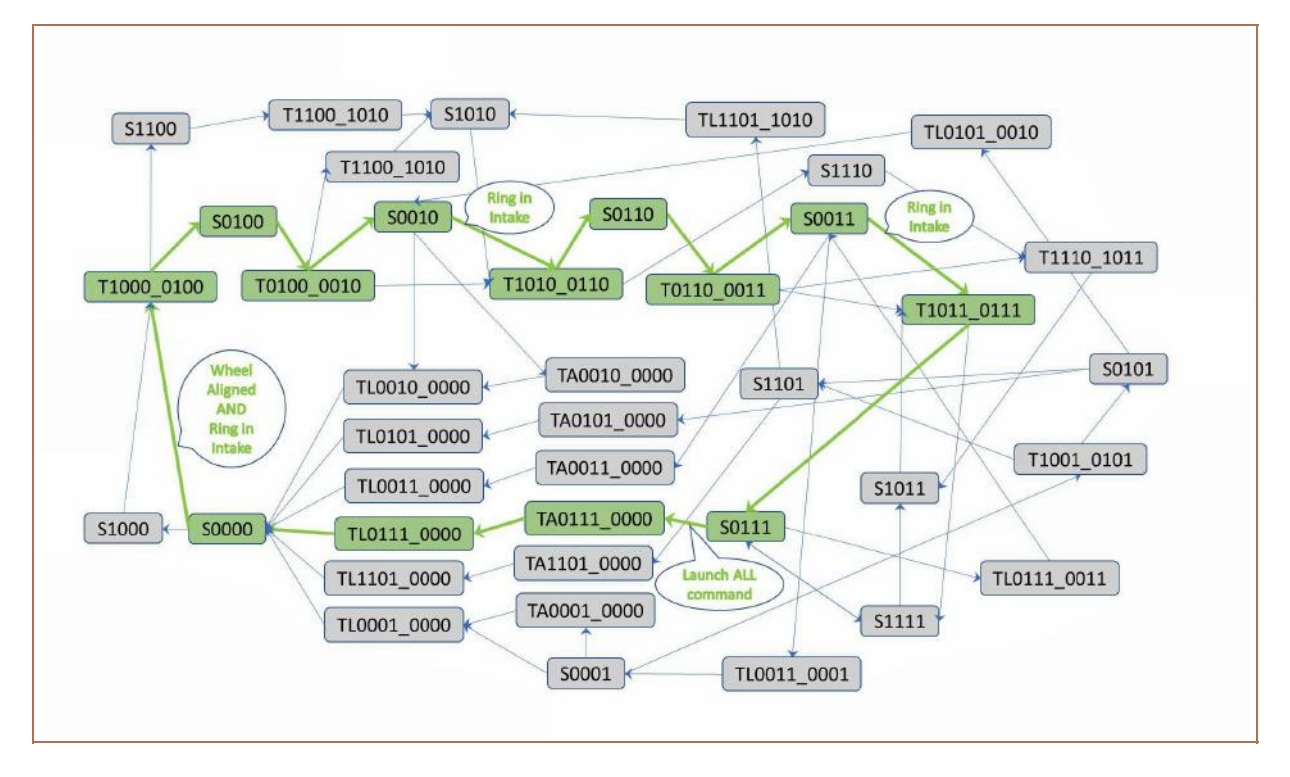

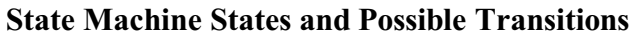

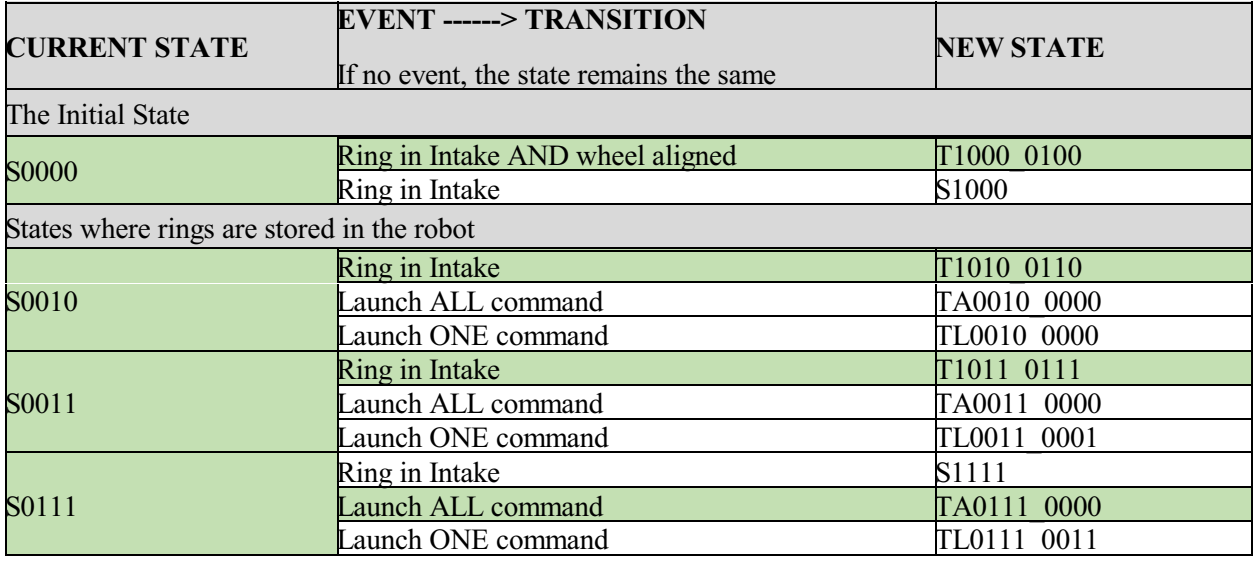

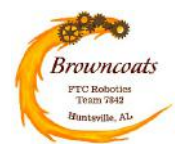

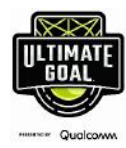

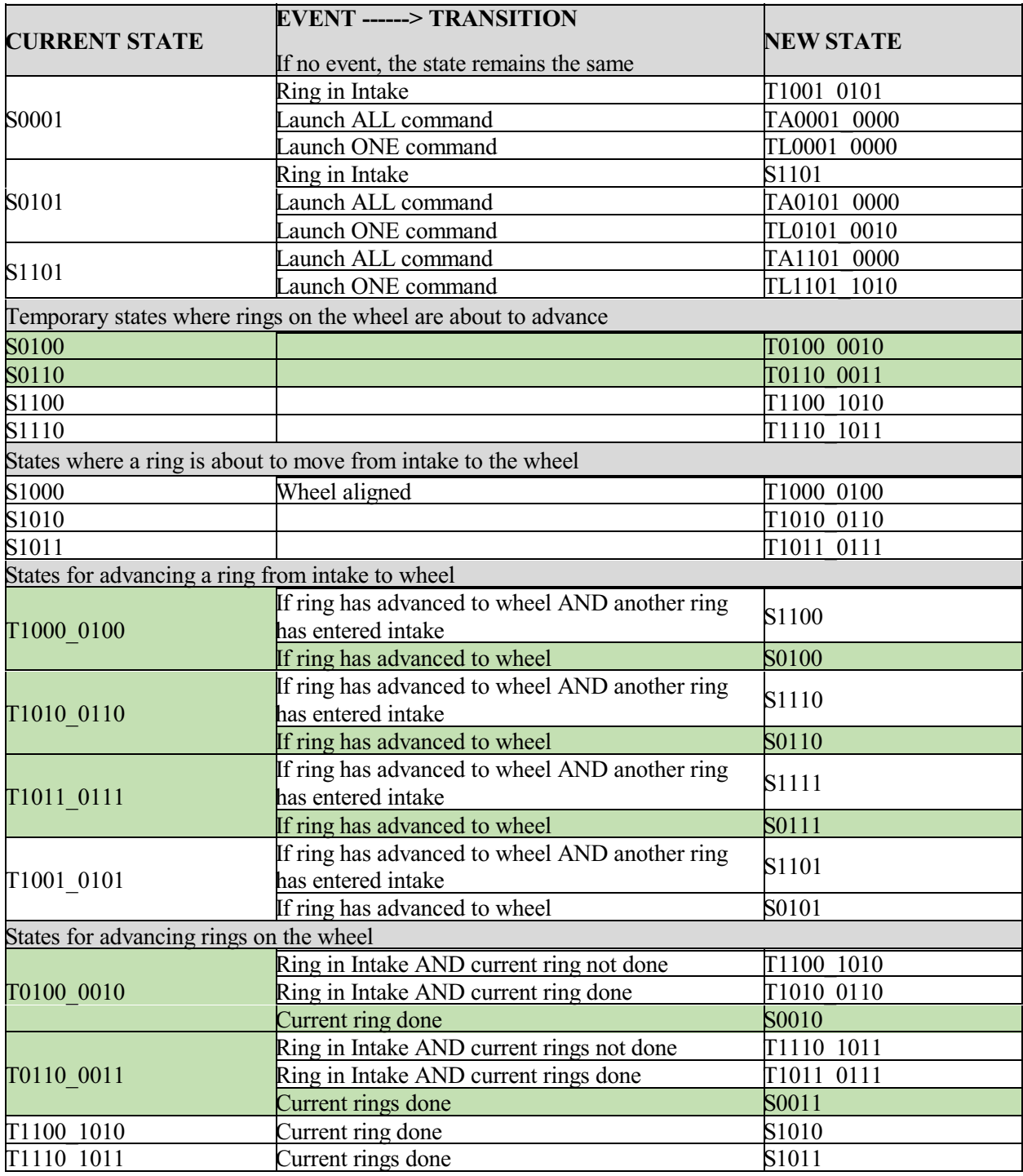

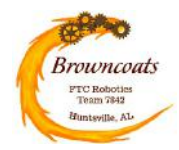

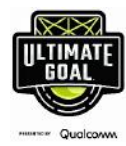

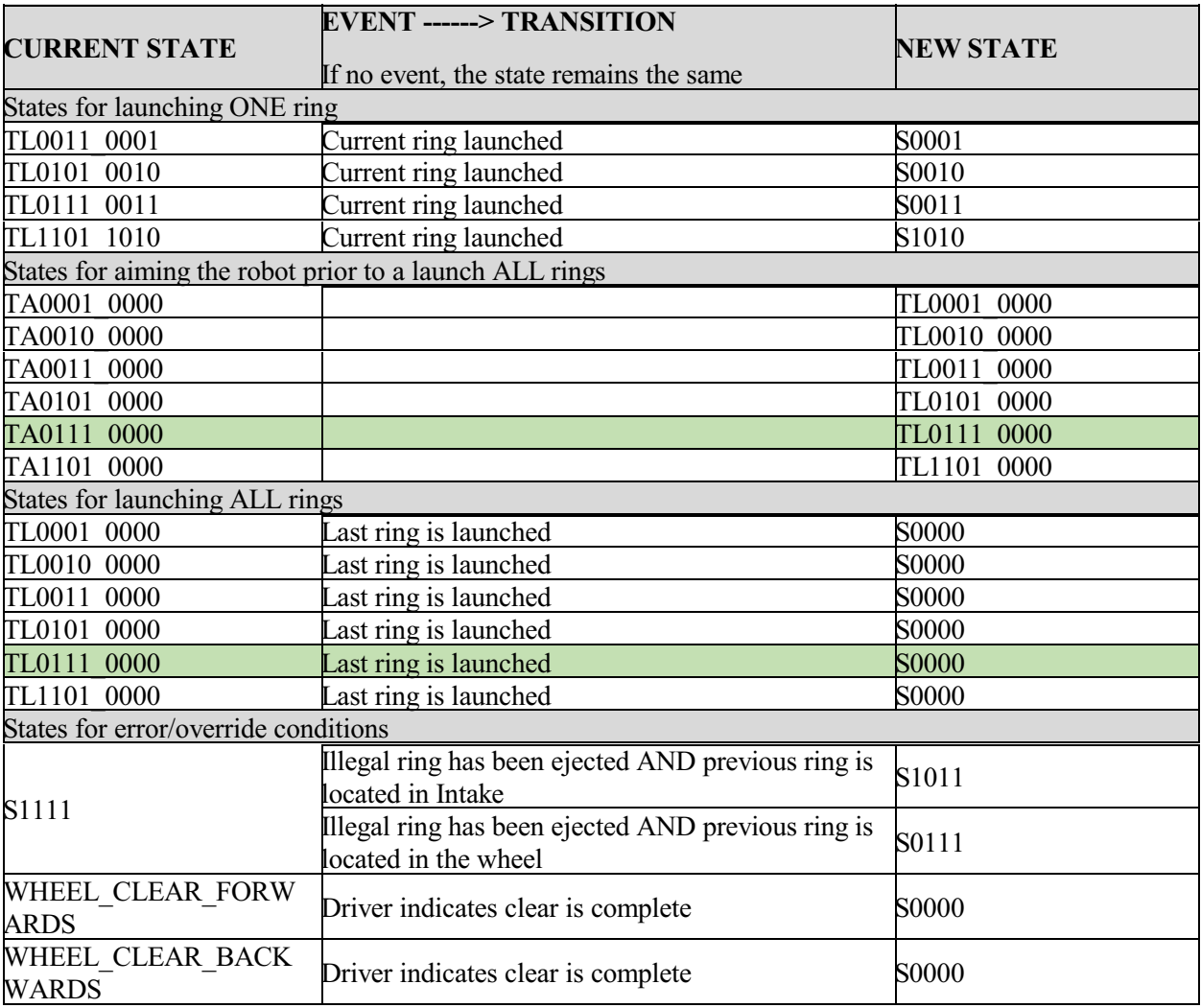